## Comment créer un QR-code utilisable par tous ?

Maeva HECKEL

(Pour cette version : Wifi ou réseau téléphonique nécessaire pour la lecture du QRCode)

## Exemple créer un espace écoute en maternelle :

• Pour commencer, je stocke mes fichiers audios sur **OwnCloud** (Cf. doc. Stockage de données). Sur OwnCloud, je sélectionne le fichier audio qui m'intéresse et je crée un lien de partage. Je clique sur « Partagé »

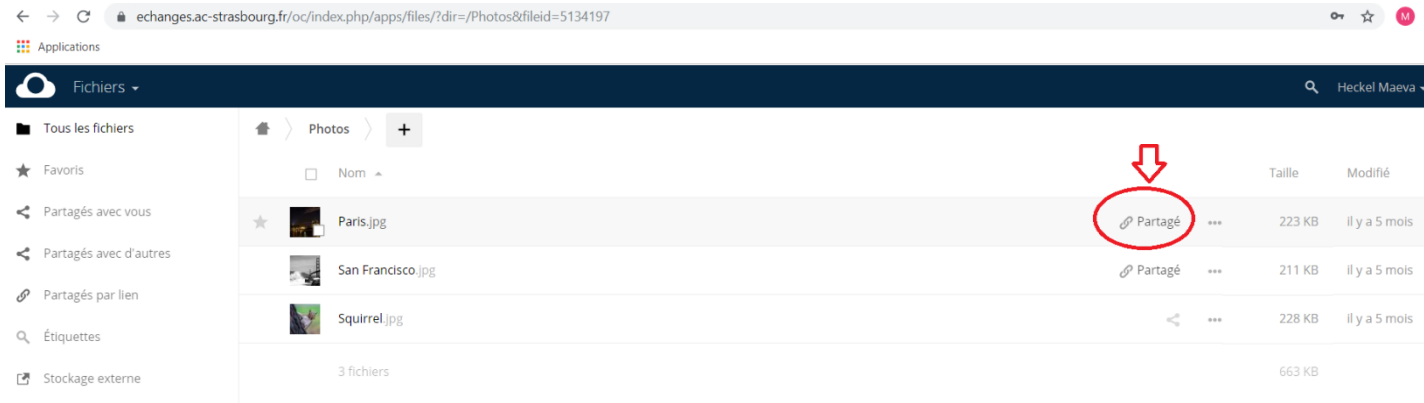

• Sur la droite je coche « Partager en lien Public » et je copie le lien ainsi créé.

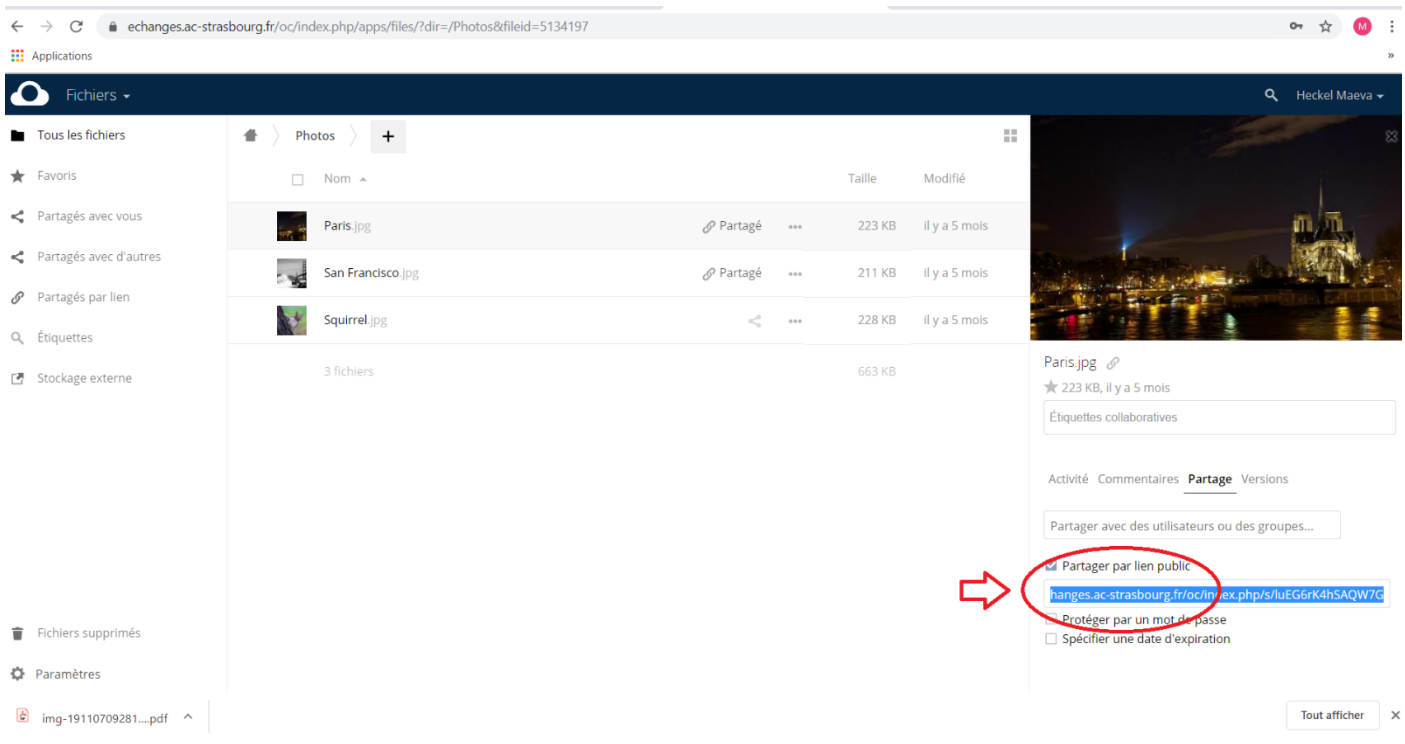

• J'ouvre ensuite le site Unitag générateur de Qr-codes :<https://www.unitag.io/fr/qrcode>

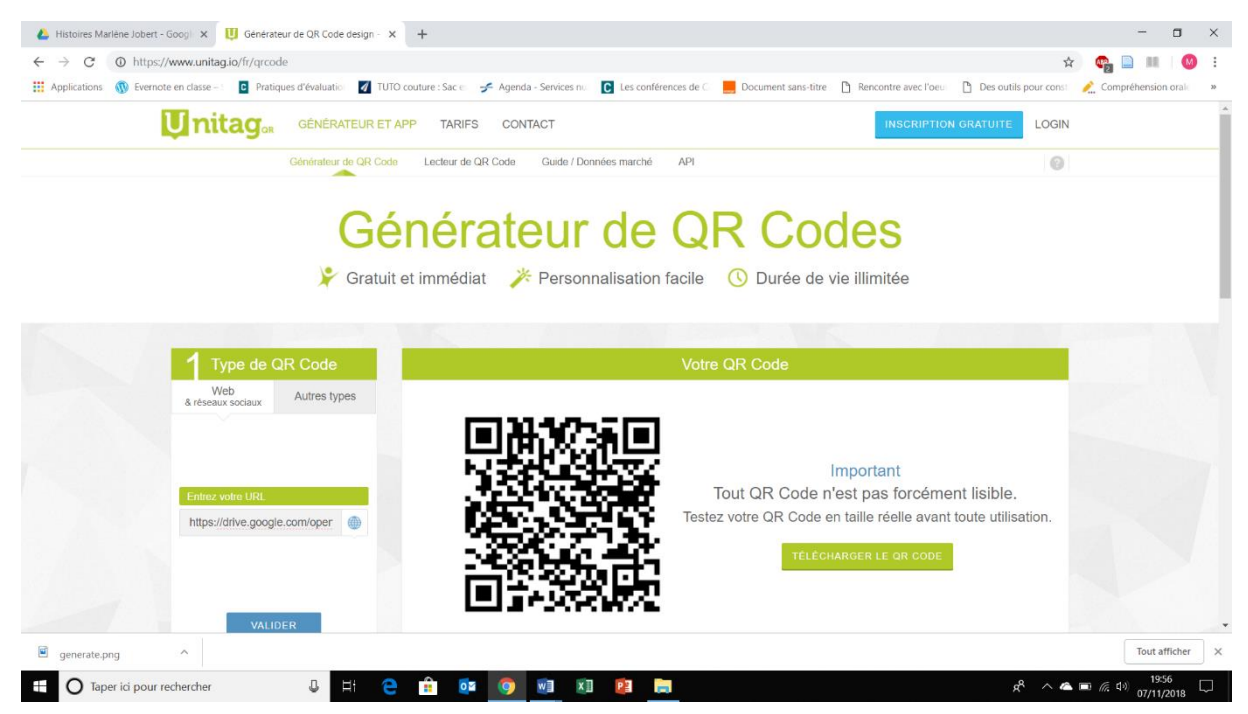

- Je colle le lien dans « entrez votre URL » puis je clique sur « Valider » Le générateur vous créé le QR-code associé à votre lien.
- Je clique sur « Télécharger le QR-code »
- Puis je clique bouton droit « Copier l'image » ou « Enregistrer l'image »

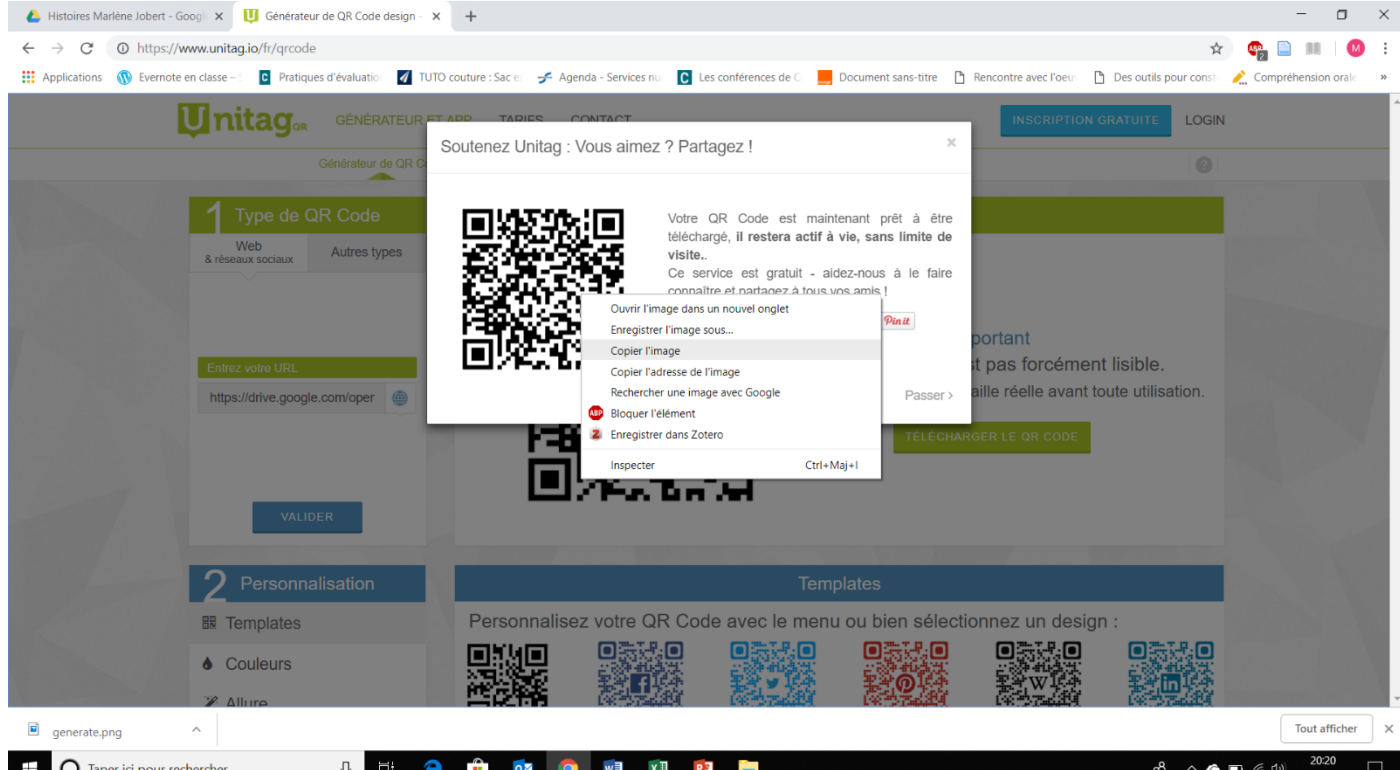

```
Maeva HECKEL
```
• **Si vous « copiez l'image »** alors vous pouvez la coller dans un document Word (par exemple). N'oubliez pas d'ajouter un nom à votre QR-code pour savoir à quoi il est associé.

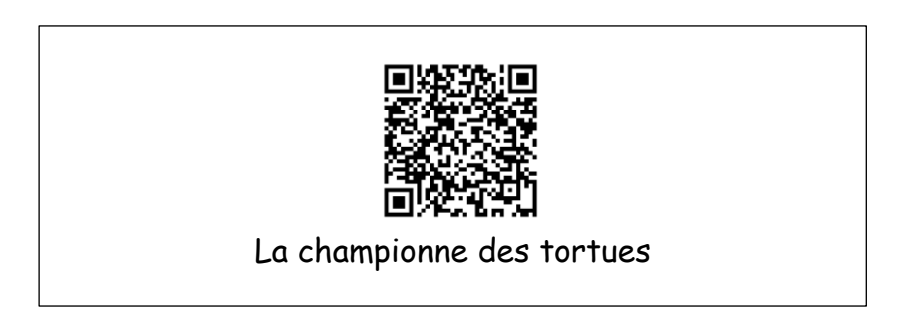

- **Si vous « enregistrez l'image »**, n'oubliez pas de la nommer pour savoir à quoi votre QR-code est associé.
- Il ne vous reste plus qu'à utiliser votre QR-code sur votre support. Pour ma part je colle le QR-code sur le livre. L'enfant le scanne à l'aide d'un iPad ou d'un ancien téléphone. Votre appareil doit être connecté au Wifi et posséder une application « Qr-Code reader ». Seules les dernières versions iOs n'ont pas besoin d'une application de lecture de QR-codes car elle est intégrée à l'appareil photo.

Les QR-codes ainsi créés renvoient vers un lien Internet ce qui vous permet de partager :

- une vidéo Youtube par exemple ou une vidéo de classe stockée sur un Drive, une DropBox ou Owncloud
- un fichier audio stocké sur un Drive, une DropBox ou Owncloud,
- un site internet, le blog de l'école par exemple
- un dossier photo stocké sur un Drive, une DropBox ou Owncloud
- un pdf stocké sur un Drive, une DropBox ou Owncloud
- -…

## **Tout est possible.**

## Les QR-code en maternelle des exemples d'utilisation :

- Coin Ecoute
- Cahier de chants
- Donner vie à une Exposition d'arts plastiques
- Donner vie au « cahier de vie »
- Consignes des ateliers autonomes
- Consignes de jeux
- Partager avec les parents